## Como fazer um recebimento via excel?

## **Recebimento> Cadastro de pedido de recebimento V2>Importar arquivo Excel:**

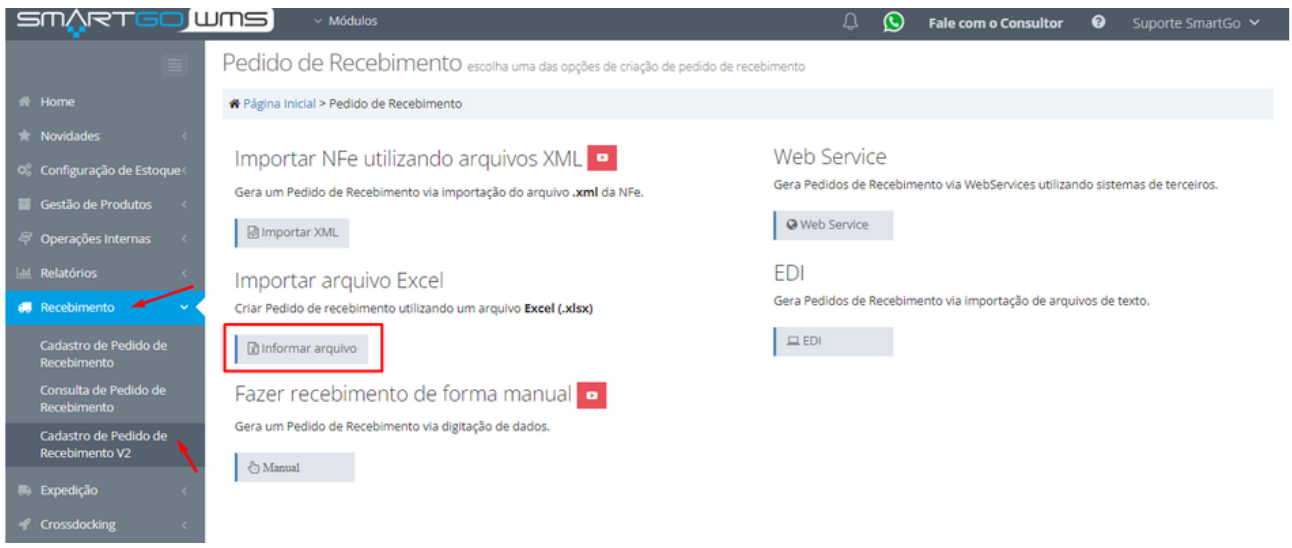

Poderá baixar nosso modelo de recebimento, para que consiga importar, nem todos os campos são obrigatórios, estarão descritos no arquivo, o que será opcional, e após preencher os dados pode clicar e anexar o arquivo para processar:

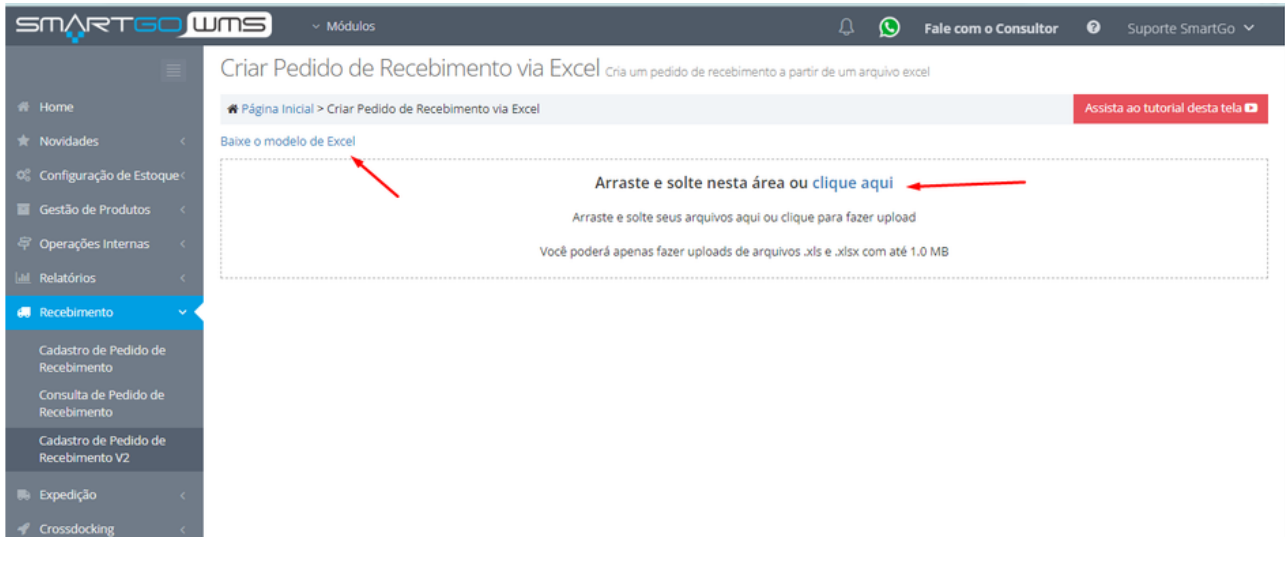

OBSERVAÇÃO IMPORTANTE: a quantidade de linhas é limitada a 80 linhas, por importação.

Após anexar e processar, precisará aguardar carregar em tela os pedidos:

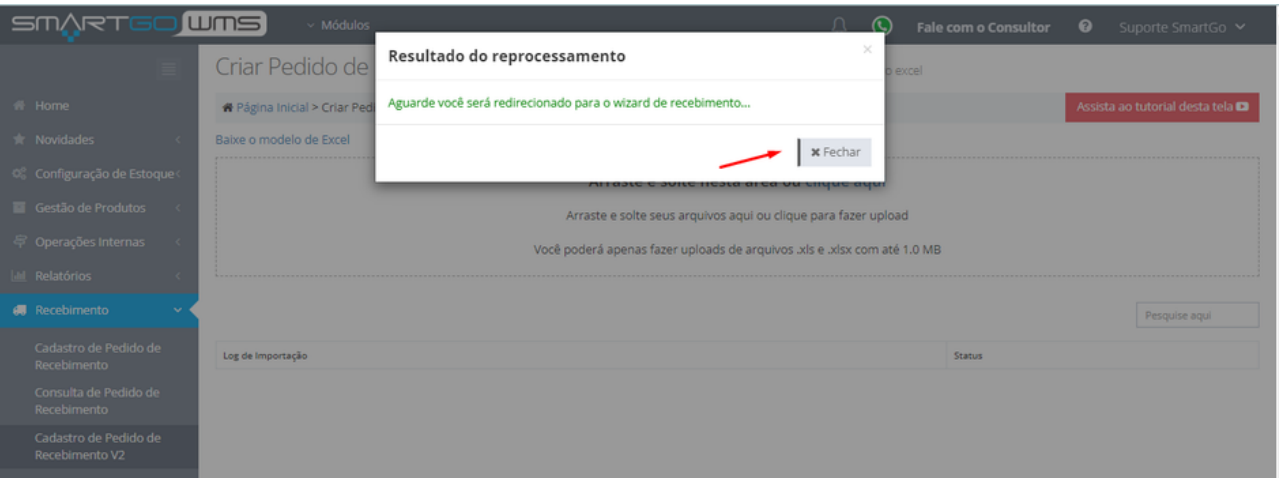

Após carregar o arquivo, irão aparecer os produtos. Nesta tela poderá identificar as embalagens, conhecida como paletização. Por exemplo, cada endereço cabe apenas 20 unidades do produto, e você recebeu 100 unidades, poderá ajustar para que o sistema entenda que vai ser necessários 5 endereços para receber esta quantidade, para isso deverá clicar em **alterar,** caso não poderá clicar em avançar:

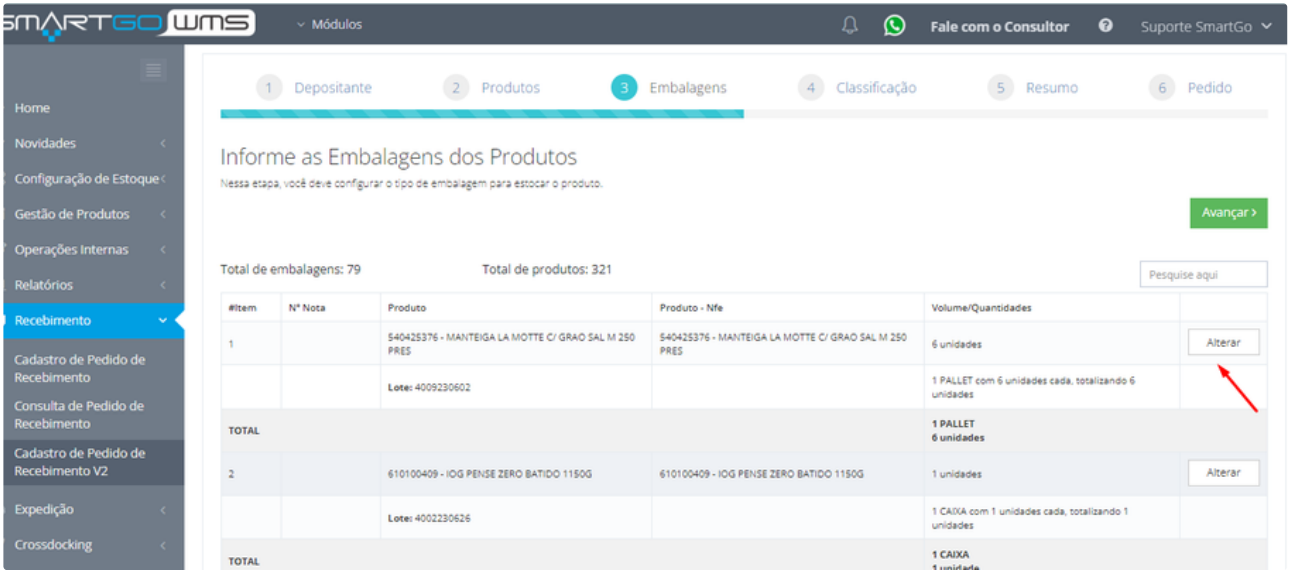

Se optou por ajustar as embalagens, deverá clicar em **adicionar embalagens**, quantos pallets vai separar a carga recebida, e dividir o total em números que fechem a quantidade total, caso seja divergente o sistema mostrará um erro em vermelho, Poderá também definir as embalagens na opção descrita, poderá remover embalagens quando quiser no ícone de lixeira, quando finalizar poderá salvar e avançar:

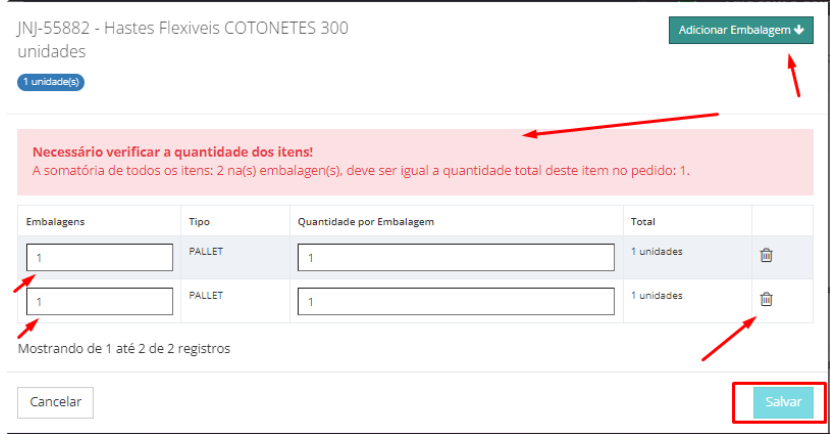

Na tela seguinte, poderá definir as informações de lote, fabricação ou validade, individualmente em cada linha disposta, ou em massa na opção superior a lista basta selecionar os produtos, e clicar em atribuir para que salve, caso não queira preencher estes dados, poderá prosseguir em avançar:

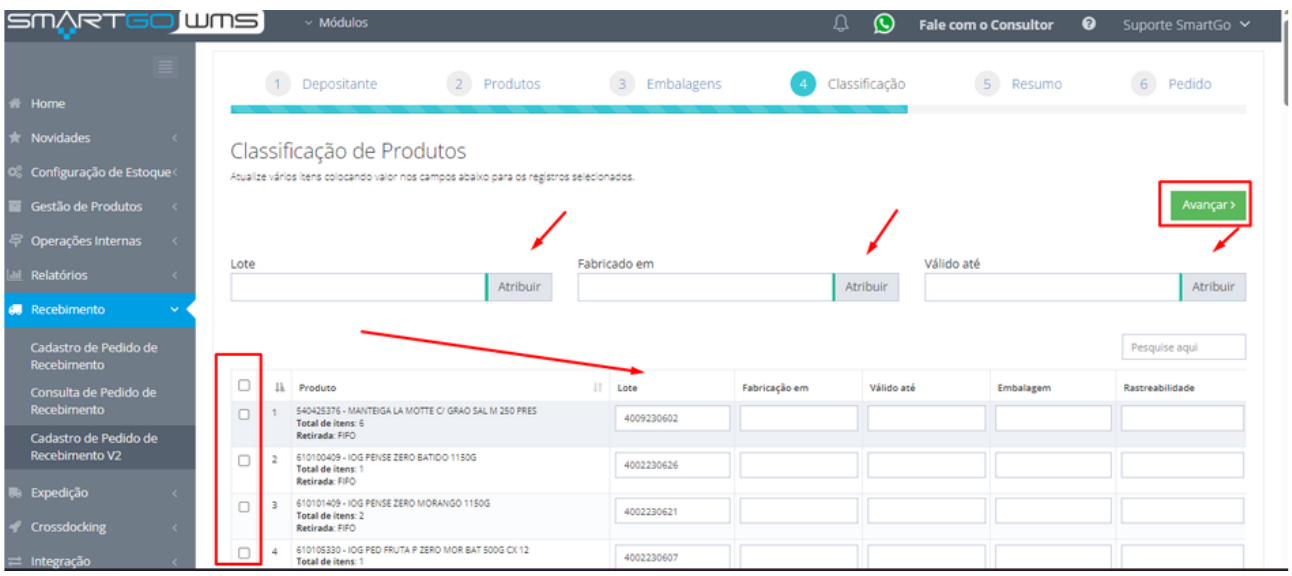

Na última tela poderá inserir uma descrição/observação no campo descrição, e caso o recebimento ou tratativa do recebimento posterior poderá cadastrar em data prevista de recebimento, ou data início do atendimento. Se perceber algum erro, ou decidir cancelar, possui a opção Cancelar Pedido, podendo reimportar a planilha. Caso não queira utilizar estas opções basta clicar em **Criar Pedido**:

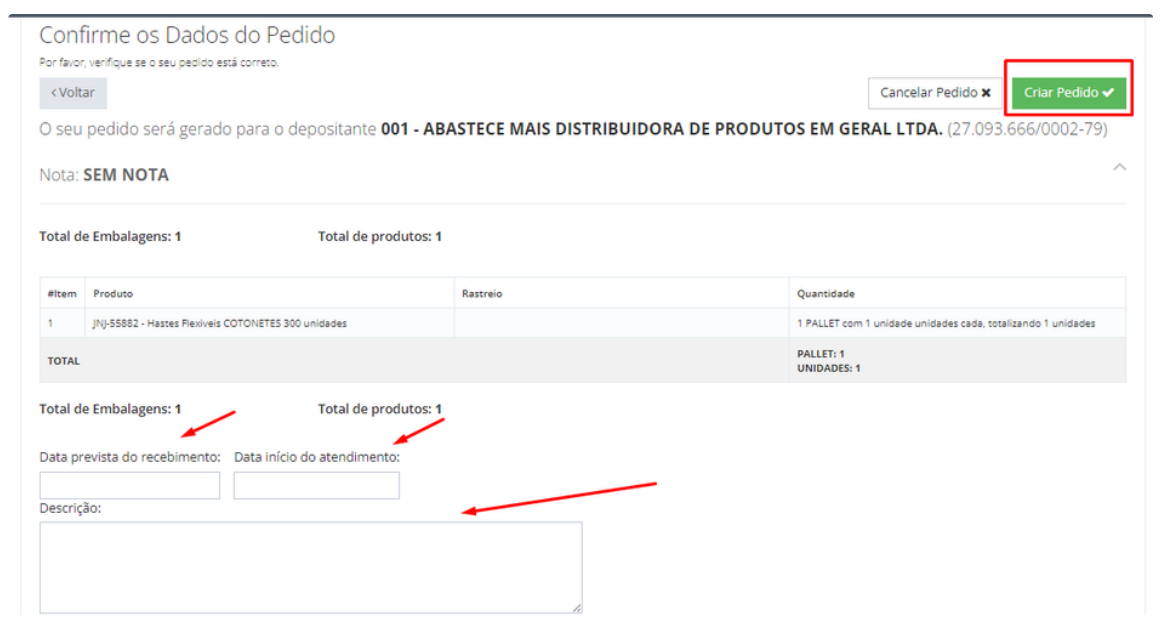

## **Possíveis erros:**

Caso não haja quantidade acima de 0 no arquivo, o sistema não aceita o arquivo. E também caso não localize o depositante, apresentará um erro em tela:

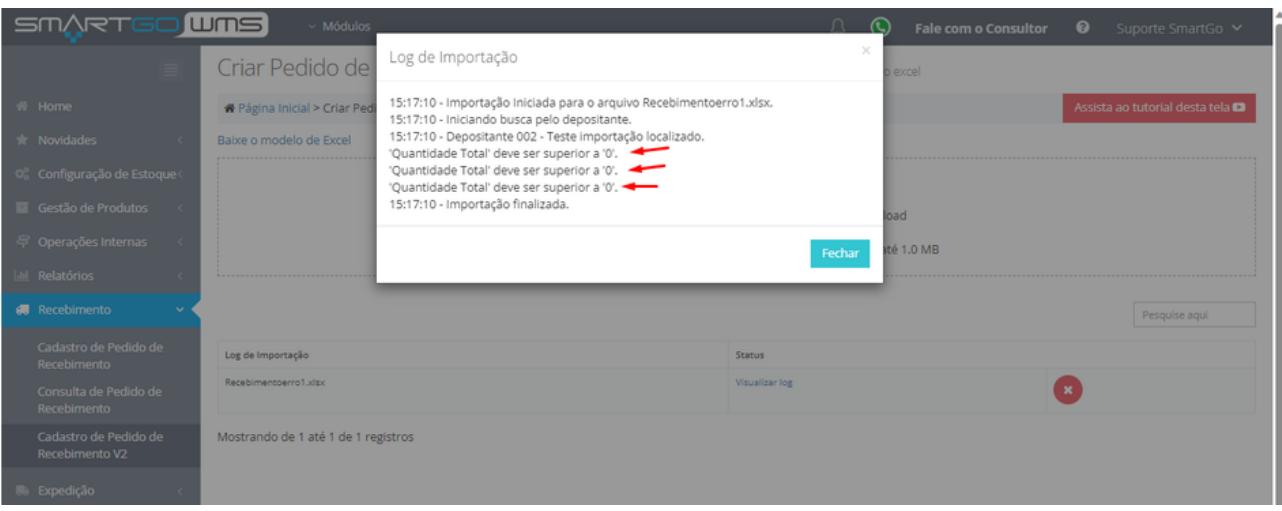